# Student User Guide 2021

Be competent Be safe

# **Table of Contents**

| Specificationsiv                              |
|-----------------------------------------------|
| Helpful Hints for Using safeMedicatev         |
| Logging in to safeMedicatev                   |
| Having a Strong Internet Connectionv          |
| Navigating safeMedicatev                      |
| Scrolling with an iPadv                       |
| Taking Assessments in safeMedicatev           |
| Signing In1                                   |
| Understanding the Home Page                   |
| Reviewing the Notification Column2            |
| Viewing Social Media2                         |
| Navigating the Main Menu3                     |
| Working with Your User Record4                |
| Viewing Your Details4                         |
| Subscribing to a Course                       |
| Viewing and Printing Your Usage History6      |
| Examining Individual Module History6          |
| Accessing the Modules                         |
| Completing a Module Chapter9                  |
| Practicing Your Skills11                      |
| Taking Assessments                            |
| Types of Assessments                          |
| Starting the Assessment14                     |
| Reviewing a Previous Question17               |
| Completing the Assessment17                   |
| Viewing Assessment Results                    |
| Viewing and Modifying Your Account Settings20 |
| Your Details                                  |
| Changing Your Password21                      |
| Editing Your User Details21                   |

Copyright 2021 ©Authentic World, Ltd. and simMedicate, Inc.

| Changing the Language                                       | 22 |
|-------------------------------------------------------------|----|
| Extending Your License                                      | 23 |
| Terms and Conditions                                        | 23 |
| Locating Help                                               | 24 |
| Contacting the Local Administrator                          | 25 |
| Contacting Customer Support                                 | 26 |
| Appendix A – Instructions for the French Canadian Option    | 27 |
| Appendix B – Instructions for Obtaining the CPD Certificate | 29 |

## **Specifications**

**safeMedicate** is designed to run on any Internet connected computer, including tablet devices such as iPad and smartphones.

If you're having trouble logging in to **safeMedicate**, you may need to make some minor adjustments to your settings or updates to the browser or Flash files on your computer.

To check your system's compatibility, click the **Test your system now** link on the Login page.

A page appears with a checklist for the minimum specifications. Most currently configured machines

should have green checkmarks in the column on the right. Check your audio by clicking the button at the bottom of the page.

| Modicate is designed to work optimally in the latest versions of population of the second second |             | and browser specifications and whether or not your system is<br>dicate. |
|----------------------------------------------------------------------------------------------------|-------------|-------------------------------------------------------------------------|
|                                                                                                    | Browser     |                                                                         |
| Minimum Specification                                                                                                    | Your System | Checklist                                                               |
| Internet Explorer 9+                                                                                                    | Chrome 75   |                                                                         |
| Edge 12+                                                                                                    |             | •                                                                       |
| Firefox 25+                                                                                                    |             |                                                                         |
| Safari 5+                                                                                                    |             |                                                                         |
| Chrome 30+                                                                                                    |             |                                                                         |
|                                                                                                    | Screen Size |                                                                         |
| Minimum Specification                                                                                                    | Your System | Checklist                                                               |
| 1024x768                                                                                                    | 1440x900    | <ul> <li></li> </ul>                                                    |
|                                                                                                    | Javascript  |                                                                         |
| Minimum Specification                                                                                                    | Your System | Checklist                                                               |
| Activated                                                                                                    | Activated   | ~                                                                       |
|                                                                                                    | Cookies     |                                                                         |
| Minimum Specification                                                                                                    | Your System | Checklist                                                               |
| Activated                                                                                                    | Activated   | ~                                                                       |
|                                                                                                    | Audio       |                                                                         |
| Minimum Specification                                                                                                    | Your System | Checklist                                                               |

If a red **X** appears in the checklist, instructions are displayed under **Your System** that allows you to update your system to run **safeMedicate**.

|                       | Screen Size |           |
|-----------------------|-------------|-----------|
| Minimum Specification | Your System | Checklist |
| 1024x788              | 6006800     | X         |

|     | safeMedicate                                                   |  |
|-----|----------------------------------------------------------------|--|
|     | Login                                                          |  |
| Rej | gion                                                           |  |
|     | USA, Canada & Switzerland<br>UK, Australia & Rest of the World |  |
| Tes | t your system now.                                             |  |
|     | Login                                                          |  |
| Re  | gister a new account                                           |  |

# Helpful Hints for Using safeMedicate

Once you've purchased **safeMedicate**, you'll want to be familiar with the basic features.

#### Logging in to safeMedicate

When you purchase or register your license, you'll be asked to enter an email address and a password. Remember the email address and password you've recorded to be able to log in to your account.

Users attempting to log in with a different email aren't recognized.

The Password field is case-sensitive and your password must be entered EXACTLY as recorded. Make sure your CAP LOCKS are OFF.

#### Having a Strong Internet Connection

Be sure your device has a strong WiFi connection or is hard-wired to the Internet. Verifying the strength of your bandwidth is particularly important for those accessing safeMedicate on a public network. As a standard practice, periodically clear the browser history (cache) to maximize connectivity.

#### Navigating safeMedicate

safeMedicate is a very intuitive program, but for an overview of navigation, you can watch the short video, **Navigating safeMedicate**.

#### Scrolling with an iPad

Unlike Android tablets, an iPad<sup>®</sup> may have a feature that requires you to use two fingers to scroll up and down.

#### Taking Assessments in safeMedicate

Administrators or instructors schedule the assessments in safeMedicate. Generally, they'll make these visible on the Home page. You access the assessments from the **Modules** menu by clicking the **Start Module** link under the **Assessments** option. A page then opens with the available assessments. Enter the **Password** your administrator has provided and click Start to begin the assessment.

Assessments are scheduled according to your Year, Cohort, and Group.

You're able to change your Group, but your faculty is able to change your Year and Cohort. Because this is specific to your program, safeMedicate Technical Support is unable to make this change.

Any questions regarding your assessment schedule, availability, or password should be directed to your administrator or instructor.

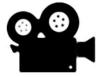

# **Signing In**

**safeMedicate** is accessible from any Internet connected computer, including tablet devices such as iPad and smartphones. Open a web browser and go to the Home page at www.safemedicate.net.

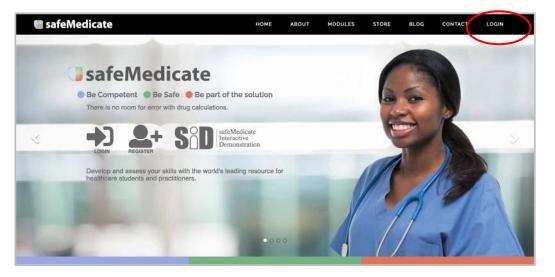

Click the Login button to get started.

The Welcome page appears showing you've selected the site for the **USA & Canada**. (If the **UK, Australia & Rest of the World** is selected, you've

| incorrectly g           | one to the .COM site.)                                                                                                    | safeMedicate                      |
|-------------------------|----------------------------------------------------------------------------------------------------|-----------------------------------|
| recorded                | e sign in information EXACTLY as<br>d when you purchased or<br>ed your license:                                                                 | Login                             |
|                         | <sup>-</sup> Username <u>or</u> Email Address<br><sup>-</sup> Password<br>in.                                                                   | Username / Email Address Password |
|                         | Enter your login information EXA<br>as recorded when you purchased<br>registered your license.                                                  |                                   |
| NOTE: the Pa            | assword field is case-sensitive.                                                                                                    | Test your system now.             |
| ONE browse attempt to o | ledicate can be open in ONLY<br>r window on your device. If you<br>pen a second, you'll receive a<br>c opening a second window logs<br>be first | Register a new account            |

Copyright 2021 ©Authentic World, Ltd. and simMedicate, Inc.

## **Understanding the Home Page**

Once you log in, your Home page appears, welcoming you to **safeMedicate**, while displaying the Main Menu at the top and a column on the left with important notifications. Links to various social media sites are available on the lower right.

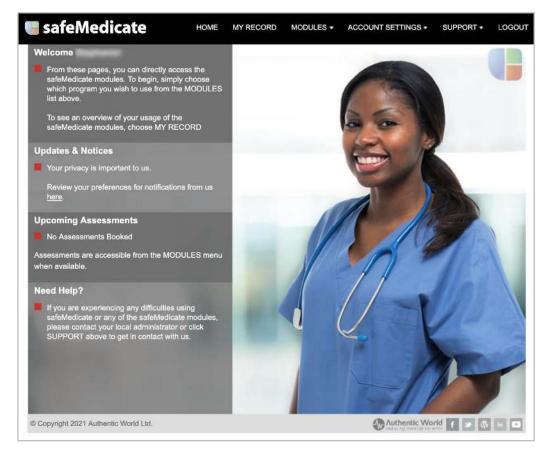

#### **Reviewing the Notification Column**

On the left of the Home page is the Notification Column, displaying important information including an **Upcoming Assessments** listing up to three assessments currently scheduled for your Year, Cohort, and Group.

The list shows the assessment date and time and the associated module and assessment type (e.g., Foundation Numeracy or FNS Essentials Skills - ADA).

These assessments are accessed from the **Assessments** option located at the bottom of the **Modules** menu.

#### **Viewing Social Media**

The social media links on the bottom right can be used to access feature information on **safeMedicate**. The YouTube link, for example, provides access to videos on the use of **safeMedicate**.

# Learner's Guide

#### Navigating the Main Menu

The Main Menu is always available in **safeMedicate**, providing for easy navigation between the sub-menus and their options.

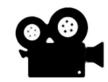

For an overview of navigation, you can watch the short video, Navigating safeMedicate.

#### SafeMedicate HOME MY RECORD MODULES - ACCOUNT SETTINGS - SUPPORT - LOGOUT

The Main Menu gives you links to the following:

- **Home** returns you to the Home page.
- My Record opens a screen with information on your use of safeMedicate, including your progress in the modules and your assessment results.
- Modules provides a menu of all the learning modules available with your safeMedicate license. The Assessments module appears at the bottom of this menu.
- Account Settings gives you options to see and modify Your Details, view your safeMedicate modules and their expiration dates, and review the safeMedicate Terms and Conditions.
- Support offers access to information important to the use of safeMedicate as well as to your local administrator and the technical support services.
- Logout logs you out safely from safeMedicate with one click.

For a more detailed understanding of the available options, see the related sections below.

### **Working with Your User Record**

Click **My Record** on the Main Menu to open your **safeMedicate User Record**. The record includes a view of **Your Details**, **Usage History**, and expandable sections for each of the modules available to you.

| feMedicate               | HOME MY RECORD            | MCDULES - ACCOUN  | T SETTINGS - SUPPORT - |
|--------------------------|---------------------------|-------------------|------------------------|
| 🕞 safeMedicate Use       | er Record                 | JE Fish           |                        |
| Your Details             |                           | Usage History     |                        |
| Name                     | Stephanie Upchurch        | Registration Date | 02/06/2021             |
| Student Number           | 1025                      | Last Login        | 02/19/2021             |
| Email Address            | STEPHANIE@MYCOLLEGE.EDU   | Login Count       | 5                      |
| Username<br>Group        | SMMI21b101<br>BSN 2023    | Print Record      |                        |
| Registration Key         | gz5c8f96                  |                   |                        |
| Organisation             | simMedicate, Inc.         |                   |                        |
|                          |                           |                   | -                      |
| My Courses               |                           |                   | and the second         |
| (fns/continuing profess  | ional development cpd     |                   |                        |
| (fns/essential skills/es |                           |                   |                        |
|                          |                           | 17 1              |                        |
| (fns/bodyweight & body   | surface area calculations |                   |                        |
| (fns/injectable medicine | s therapy as              |                   |                        |
| 😡 Word Problem SI        | cills                     |                   | NO.                    |
| Assessments              |                           |                   |                        |

This information is also available to your local administrator (e.g., your faculty coordinator).

**NOTE**: Always log out of the program (rather than just closing the window) so your progress is recorded correctly.

#### **Viewing Your Details**

Your user details appear in the **Your Details** panel on the upper left. Your **Username**, **Registration Key**, and **Organization** are permanently associated with your account and cannot be changed. You may modify the other fields (i.e., **Name**, **Student Number**, and **Group**), if appropriate, using the **Your Details** option available under **Account Settings**.

#### Subscribing to a Course

If your instructor indicates that you've been assigned to a course in safeMedicate, you'll need to subscribe to the course to be able to see and take any assessments scheduled specifically for that course.

To subscribe to a course, students (users) need to:

- 1. Click the My Record menu to open your User Record.
- 2. Open the My Courses panel by clicking on the Plus (+) sign to the right.
- 3. Select the appropriate course from the **Subscribe to a course** drop-down menu.

| 🌗 safeMedicate User I         | Record                                                                                                    | •                                                                |
|-------------------------------|----------------------------------------------------------------------------------------------------|------------------------------------------------------------------|
| Your Details                  |                                                                                                    | Usage History                                                    |
| Name                          |                                                                                                    | Registration Date                                                |
| Student Number                |                                                                                                    | Last Login                                                       |
| Email Address                 |                                                                                                    | Login Count                                                      |
| Username                      |                                                                                                    | Print Record                                                     |
| Group                         | BSN 2023                                                                                                    |                                                                  |
| Registration Key              | and the second second se | a second and the                                                 |
| Organisation                  |                                                                                                    |                                                                  |
|                               |                                                                                                    |                                                                  |
| My Courses                    | 1. A. 1.                                                                                                    | and the second second                                            |
|                               | urse , click + below and select your cou                                                                                                    | ave been added by your organisation. If you have been<br>rse(s). |
| You are not subscribed        | to any courses.                                                                                                    |                                                                  |
| Subscribe to a course         |                                                                                                    |                                                                  |
| Please choose a co            |                                                                                                    | +                                                                |
| Fundamentals                  |                                                                                                    | 1/201                                                            |
| Chr My Course<br>Pharmacology | oment cpd                                                                                                    | +                                                                |

4. After making the course selection, click the plus sign to the right of the course. A Chain icon appears to the right showing you are subscribed to the course.

You may subscribe to multiple courses.

To unsubscribe from a course, click the Chain icon to "break" the subscription.

#### Viewing and Printing Your Usage History

Your registration date for **safeMedicate** appears in the **Usage History** panel on the upper right along with your login history.

When you click the **Print Record** button, a printout of the individual history of all your modules appears.

| lame:                        | Stephanie Upchurch |         |    |          |                  |
|------------------------------|--------------------|---------|----|----------|------------------|
| lsername:                    | SMMI21b101         |         |    |          |                  |
| tudent Number:               | 1025               |         |    |          |                  |
| iroup:                       | BSN 2023           |         |    |          |                  |
| rganisation:                 | simMedicate, Inc.  |         |    |          |                  |
| afeMedicate Mo               | dule Usage Summary |         |    |          |                  |
| fns/essential                | skills es          |         |    |          |                  |
| First Used:                  | 02/18/2021         |         |    |          |                  |
| Last Used:                   | 03/13/2021         |         |    |          |                  |
| Total Time:                  | 03:15:59           |         |    |          |                  |
| Usage Count                  | 13                 |         |    |          |                  |
| Your Progres                 | S                  |         |    |          |                  |
| Introduction                 | 1                  | 100%    |    |          |                  |
| Prescription                 | is & S.I. Units    | 100%    |    |          |                  |
| Tablets & C                  | apsules            | 100%    |    |          |                  |
| Eliquid Medi                 | cines              | 100%    |    |          |                  |
| Injections                   |                    | 100%    |    |          |                  |
| I.V. Infusion                | S                  | 100%    |    |          |                  |
| Practice Yo                  | ur Skills          | 100%    |    |          |                  |
|                              | essment History    |         |    |          |                  |
| Practice Asse                |                    |         |    | 0        | Liquid Medicines |
| Practice Asse<br>Date: 03/13 | /2021 Score: 10/12 | Format: | AA | Section: | Liquid Medicines |

This printout includes your practice assessment history at the bottom of each module. Assessment history for formative and summative assessments is included at the end of the printout.

#### **Examining Individual Module History**

Your history with each module, including your assessment history, can be viewed by clicking the + (Plus Sign) located on the right of that module's row.

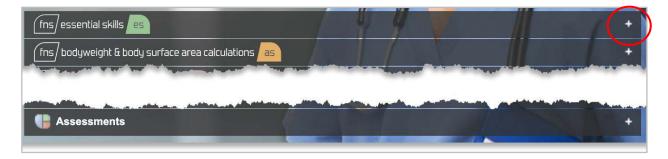

Clicking the + expands the page to display the information for that module. To close the expansion, click the – (Minus Sign).

When the module information is expanded, the Usage History for the module appears at the top of the left panel above labeled bar graphs showing Your Progress by percentage (%) in the chapters of that module. You will show 100% complete only when you have accessed each page within that module.

A history of the practice assessments you've set up for yourself and taken appears in the right panel's **Assessment History**. Click anywhere on the assessment's row to view the results of that assessment.

| fns) essential skills                                                                                                    |                                                 |                |             | -            |
|----------------------------------------------------------------------------------------------------|-------------------------------------------------|----------------|-------------|--------------|
| Usage History                                                                                                    |                                                 | Practice Asses | sment Histo | ry           |
| First Used                                                                                                    | 02/18/2021                                      | 02/20/2021     | тс          | Score: 9 / 9 |
| Last Used                                                                                                    | 02/20/2021                                      |                |             |              |
| Total Time                                                                                                    | 00:54:55                                        |                |             |              |
| Usage Count                                                                                                    | 4                                               |                |             |              |
| Your Progress<br>Introduction<br>Prescriptions & S.I. Units<br>Tablets & Capsules<br>Liquid Medicines<br>Injections<br>I.V. Infusions<br>Practice Your Skills | 100%<br>100%<br>100%<br>25%<br>0%<br>0%<br>100% |                |             |              |

All of the module history pages are set up the same way except for the **Assessments** module.

Expanding the row for the **Assessments** module provides the name and date of all the assigned assessments you've taken. You can view the results of any assessment without a Lock icon by clicking the assessment. A Lock indicates that the person who scheduled the assessment has prevented its view.

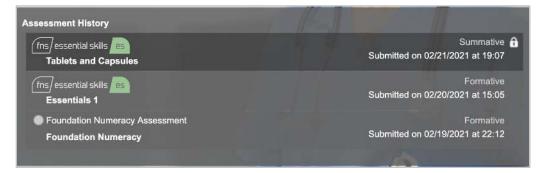

Information regarding the Continuing Professional Development (CPD) credit and certificate is shown above the module rows. To learn more about the CPD certificate *see Appendix B*.

## **Accessing the Modules**

Selecting Modules from the Main Menu displays a list of your safeMedicate modules.

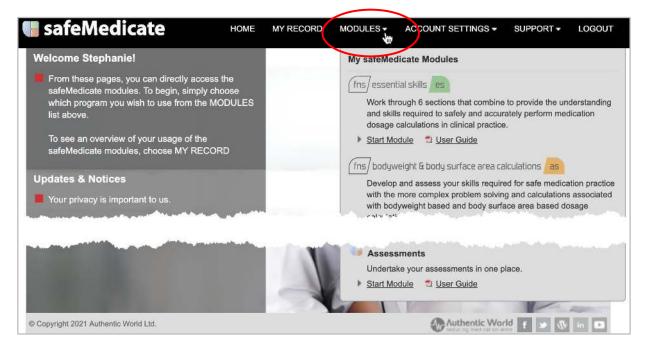

safeMedicate is continuously updated and enhanced, but the modules currently available are:

- FNS Essential Skills
- FNS Bodyweight & Body Surface Area Calculations
- FNS Injectable Medicines Therapy
- Word Problem Skills
- Assessments

To open any module, click the **Start Module** link located beneath the module's name and description.

| 🛿 safeMedicate                                                                                                    | HOME        | MY RECORD | MODULES -                              | ACCOUNT SETTINGS -                                                                                                   | SUPPORT -         | LOGOUT        |
|----------------------------------------------------------------------------------------------------|-------------|-----------|----------------------------------------|----------------------------------------------------------------------------------------------------|-------------------|---------------|
| Welcome Stephanie!                                                                                                    |             |           | My safeMed                             | licate Modules                                                                                                    |                   |               |
| From these pages, you can directly ac<br>safeMedicate modules. To begin, sim<br>which program you wish to use from t<br>list above. | ply choose  |           | Work thr<br>and skills                 | ial skills es<br>ough 6 sections that combine<br>s required to safely and accur<br>calculations in clinical practice | ately perform med |               |
| To see an overview of your usage of t<br>safeMedicate modules, choose MY R                                                          |             |           | Start Mo     (fns/)mduu                | dule 🗂 User Guide                                                                                                    | alculations as    |               |
| Updates & Notices                                                                                                    |             |           |                                        | and assess your skills require                                                                                       | 100 C - 00        | tion practice |
| Your privacy is important to us.                                                                                                    |             |           | 01000000000000000000000000000000000000 | more complex problem solvin<br>yweight based and body surfa<br>ons.                                                  |                   |               |
| Review your preferences for notification<br>here.                                                                                   | ons from us | 1.0       | Start Mo                               | dule 🗂 User Guide                                                                                                    |                   |               |

#### **Completing a Module Chapter**

Each module opens to a video player. Click the play button to begin the first chapter and the first topic for that module. You'll need to continue through all the topics in the chapter to register 100% on your record for that chapter.

A video player with a progress slider appears in the control bar at the bottom. The player can be paused and restarted using the control icon on the left of the slider. The time remaining for the current slide appears to the right.

In addition, the sound can be muted and turned back on using the Sound icon toward the left and closed captioning (including the selection of the language) can also be toggled on and off with the icon toward the right.

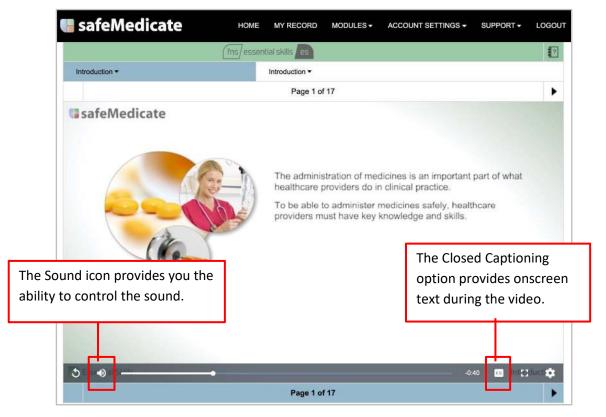

The Fullscreen icon on the far right of the slider bar can be used in conjunction with your machine's zoom feature to expand the video to fill your screen.

On the upper left of the page is a drop-down menu that displays all the chapters in the module. Selecting a chapter option takes you immediately to the first topic in the chapter.

| safeMedicate                         | HOME MY RECORD MODULES + ACCOUNT SETTINGS + SUPPO                                                          | RT - LOGOUT |
|--------------------------------------|----------------------------------------------------------------------------------------------------|-------------|
|                                      | fns/essential skills es                                                                                    | 2           |
| Introduction -                       | Introduction -                                                                                             |             |
| Prescriptions & S.I. Units           | Page 1 of 17                                                                                               | •           |
| Tablets & Capsules                   |                                                                                                    |             |
| I.V. Infusions  Practice Your Skills | The administration of medicines is an important part of v<br>healthcare providers do in clinical practice. | vhat        |

On the upper right of the page is a drop-down menu that displays all the topics in the selected chapter. Selecting a topic option takes you immediately to that topic.

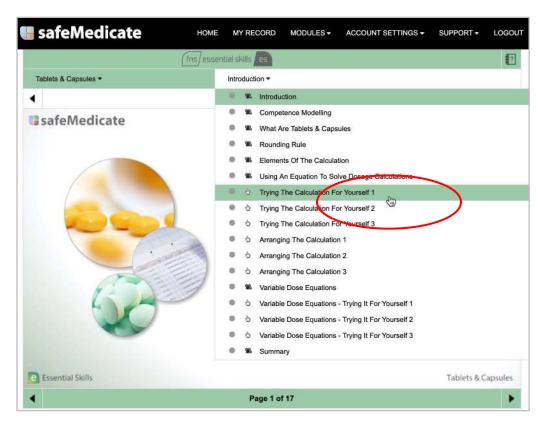

**NOTE**: Always log out of the program (rather than just closing the window) so your progress is recorded correctly. Your progress appears when you log back in.

#### **Practicing Your Skills**

Once you've completed the learning environment, you can set up practice assessments for the module.

1. From the module chapter menu, select **Practice Your Skills**.

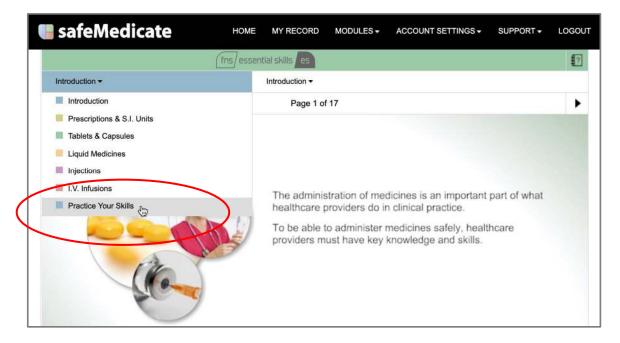

2. Define the assessment by choosing the type of assessment, how you would like to receive feedback, area of practice, and module section.

| safeMedicate                                           | MY RECORD MODULES 	→ ACCOUNT SETTINGS 	→ SUPP | ORT - LOO    |
|--------------------------------------------------------|-----------------------------------------------|--------------|
| (fns) essential                                        | skills es                                     |              |
| Practice Your Skills - Pr                              | actice Your Skills <del>▼</del>               |              |
|                                                        | Page 1 of 1                                   |              |
|                                                        | Assessment Options                            |              |
| Use the options below to fine tune your practice asses | sment. (fns) essentia                         | al skills es |
| T What here, of resourcements and you has to indeed    | Please chapter an aption                      | Ber          |
| 🕐 mananang san ing in tersi ng panghang ka             | Реаки споления орном                          | NG.          |
| 🗊 Meste anasie in 1166 of phalos.                      | Mésas chaose an Spilon                        | 599.         |
| TI Pissenshoose a radiinaacioa.                        | Please choose an opfion                       | ie.          |

All practice assessments can be taken as either an Authentic Diagnostic Assessment or an Authentic Assessment. *See Taking Assessments* for an explanation of the types of assessment.

You can choose to have feedback either after each question or when you've completed the assessment.

Practice assessments are defined by their Area of Practice: Adult, Child, Mental Health, or Midwifery & Neonate.

Options for module sections vary depending on the module.

FNS Essential Skills - Tablets & Capsules, Liquid Medicines, Injections, I.V. Infusions

**FNS Bodyweight & Body Surface Area Calculations** - Liquid Medicines, Injections, I.V. Infusions

**FNS Injectable Medicines Therapy** - Slow I.V. Injections, Intermittent Infusions, Continuous Infusions

Once an area of practice and module section have been selected, options for complexity levels appear. These options vary depending on your previous selections.

| safeMedicate                                    | OME MY RECORD        | MODULES -            | ACCOUNT SETTINGS -      | SUPPORT -        | LOGOUT |  |  |
|-------------------------------------------------|----------------------|----------------------|-------------------------|------------------|--------|--|--|
| (fns) t                                         | essential skills es  |                      |                         |                  | 17     |  |  |
| Practice Your Skills *                          | Practice Your Ski    | lls ▼                |                         |                  |        |  |  |
| 0.                                              | Page 1 c             | of 1                 |                         |                  |        |  |  |
|                                                 | Assessment           | Options              |                         |                  |        |  |  |
| Use the options below to fine tune your practic | ce assessment.       |                      | (fns)                   | essential skills | es     |  |  |
| What type of assessment would you like to       | take? Auther         | ntic Diagnostic As   | ssessment               |                  | *      |  |  |
| ? How would you like to receive feedback?       | After E              | After Every Question |                         |                  |        |  |  |
| Please choose an area of practice.              | Adult                |                      |                         |                  | -      |  |  |
| Please choose a module section.                 | Injectio             | ns                   |                         |                  |        |  |  |
| Pick the complexity level(s) you wish to att    | empt. Where availabl | le, each level co    | onsists of 3 questions. |                  |        |  |  |
|                                                 |                      | Unit Dose            |                         |                  |        |  |  |
|                                                 |                      | Multiple Unit Do     | se                      |                  |        |  |  |
|                                                 |                      | Sub Unit Dose        |                         |                  |        |  |  |
|                                                 |                      | Complex Dose         |                         |                  |        |  |  |
|                                                 |                      | nsulin               |                         |                  |        |  |  |

## **Taking Assessments**

When an assessment is available, the type of assessment and the initial time the assessment is available appears on your Home page under **Upcoming Assessments**, which displays up to the next three scheduled assessments.

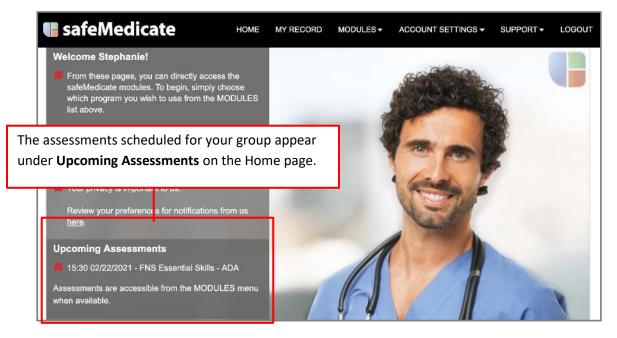

**NOTE**: all formal assessments are scheduled by a faculty member or administrator and are specific to your Year, Cohort, and Group. If you're unable to see an assessment, you may be in the incorrect Year, Cohort, and Group and need to contact your administrator.

#### **Types of Assessments**

All assessments are scheduled by your faculty or administrator and include a Time and Date when they become available, the Duration in minutes you'll have to complete the assessment, and an area and/or level of study, and a specified number of questions.

safeMedicate includes three basic types of assessments:

The <u>Foundation Numeracy</u> assessment evaluates your basic skill in mathematics and is comprised of 40 multiple-choice questions covering Division, Multiplication, Converting Fractions to Decimals, Multiple Computation (Integers and Decimals) and Conversion of S.I. Units.

The <u>Authentic Diagnostic Assessment</u> requires you to complete the calculations onscreen using the preset formulas. As the name suggests, this assessment provides you with feedback on any errors you'd make in calculating the dosage so you can diagnose any repeated problems you're experiencing.

The <u>Authentic Assessment</u> replicates a clinical situation where the calculations are performed without the onscreen aid of the preset formulas.

#### Starting the Assessment

Assessments become available at the time scheduled by your faculty or administrator. This time appears on your Home page under **Upcoming Assessments** according to the 24-hour clock (i.e., military time) to the left of the date and the type of assessment.

From the Modules menu, click Start Module beneath the Assessments option.

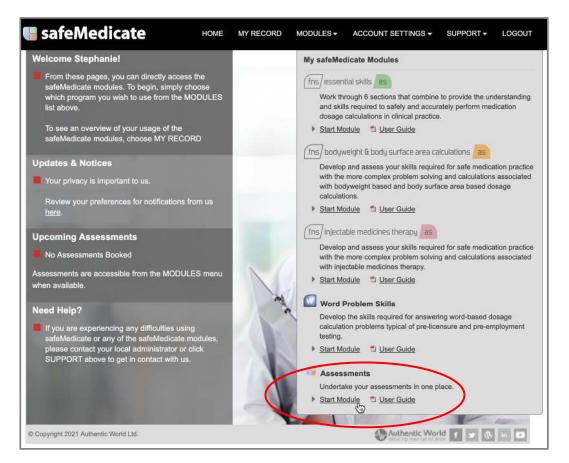

A page appears showing the assessments scheduled for your group on the current date.

In addition to the **Type** of assessment, this page provides:

- The Time and Date the assessment became available,
- The Duration in minutes you'll have to complete the assessment,
- The number of Attempts available, and
- The availability of the built-in Calculator,

In addition, if appropriate, the page informs you of the **Area of Practice** or any **Extra Time** that might have been provided.

Enter the Assessment Password and click Start.

| afeMedicate              | HOME MY RECORD                         | MODULES -     | ACCOUNT SETTINGS - | SUPPORT -     |
|--------------------------|----------------------------------------|---------------|--------------------|---------------|
| Assessments              | _                                      |               | and the second     | _             |
| The following assessme   | nts have been scheduled for you today. | 1             | Refresh Asse       | ssment List   |
| fns) essential skills es |                                        | 1             | 77.00              |               |
| Injectable Medicine      |                                        |               | had - 2            |               |
| Time                     | 15:30                                  | Assessment Pa | assword ••••       |               |
| Date                     | 02/22/2021                             |               | -                  |               |
| Duration                 | 60 minutes                             |               | Star               |               |
| Allowed Attempts         | 1                                      |               |                    |               |
| Туре                     | Formative Assesssment                  |               |                    |               |
| Area of Practice         | Custom                                 |               |                    |               |
| Calculator               | On                                     |               |                    |               |
|                          |                                        | 11 - 11       | 11                 | 10 Tel 200000 |

A page with a brief description of the assessment appears along with the basic assessment information also provided on the previous screen.

|                                                     |                                                                 | A                                     | MINDER AND                                                                                                    |
|-----------------------------------------------------|-----------------------------------------------------------------|---------------------------------------|----------------------------------------------------------------------------------------------------|
| PRESET ASSESSMENT                                   |                                                                 |                                       |                                                                                                    |
| For each question you wi<br>administered.           | Il be required to correctly setup a                             | and calculate the equation an         | d prepare the correct dosage to be                                                                                                    |
|                                                     |                                                                 |                                       |                                                                                                    |
| If you do not complete t<br>currently working on. T | the assessment within the time<br>he assessment will then be sa | e limit you will be allowed t<br>ved. | o complete the question you are                                                                                                    |
| ,                                                   |                                                                 |                                       | the second second                                                                                                    |
| Injectable Medicine                                 |                                                                 |                                       | and a state of the state of the |
| Time                                                | 15:30:00                                                        |                                       |                                                                                                    |
| Date                                                | 02/22/2021                                                      |                                       |                                                                                                    |
| Duration                                            | 60.0 minutes                                                    |                                       |                                                                                                    |
| Remaining Attempts                                  | 1 of 1                                                          |                                       |                                                                                                    |
| Туре                                                | Formative Assesssment                                           |                                       |                                                                                                    |
| Area of Practice                                    | Custom                                                          |                                       |                                                                                                    |
| Calculator                                          | On                                                              |                                       |                                                                                                    |
|                                                     |                                                                 |                                       |                                                                                                    |
|                                                     |                                                                 |                                       | 11                                                                                                    |

Once you click **Start Assessment**, the **Duration** time begins.

At the top of every page of the assessment is a bar showing the Time Remaining and a visual telling you the question you are on in the assessment.

| Time Remaining: 58 minutes                                                                                                    | Question 1 of 30                                                                                                    |
|----------------------------------------------------------------------------------------------------|----------------------------------------------------------------------------------------------------|
| 1 2 3 4 5 6                                                                                                    | 5         7         8         9         10         11         12         13         14         15         16         17         18         19         20 |
| 2                                                                                                    | 1 22 23 24 25 26 27 28 29 30                                                                                                    |
|                                                                                                    |                                                                                                    |
|                                                                                                    |                                                                                                    |
| a second second s |                                                                                                    |

At the bottom of every page is a button to move to the NEXT step.

At the upper right of the Authentic Diagnostic Assessment and the Authentic Assessment is a Calculator icon. Click the icon to activate a calculator that can be used by clicking on the keys using your mouse. **NOTE**: Your administrator may choose to make this inactive.

| safeMedicate                                                                                                    |                                                                                                    |                   |                 |             |                 |          |     |   |     |          |
|----------------------------------------------------------------------------------------------------|----------------------------------------------------------------------------------------------------|-------------------|-----------------|-------------|-----------------|----------|-----|---|-----|----------|
| • Time Remaining: 57 minu                                                                                       | utes                                                                                                    | (                 | Question 1 of 3 | )           |                 |          |     |   | (   | <b>•</b> |
| 1 2 3 4                                                                                                    | Image: S7 minutes       Question 1 of 30         1       2       4       5       6       7       8       9       10       11       12       14       15       16       17       19       20         21       22       23       24       25       26       27       28       29       30         The prescriber has ordered the following of         Complexity Level: Unit Dose         Image: S7 years       Medicine (print generic name)       Canagilitozin Tablet       Image: Signature       Patient's Name         Alejandra Brunetti       Sex       Age       Signature       Protein       Oral       Oral       O       Image: Signature       Pharm         Height       Bodyweight       Bodyweight       Signature       Pharm       Pharm       Pharm       Pharm       Pharm       Pharm |                   |                 |             |                 |          |     |   |     |          |
|                                                                                                    |                                                                                                    | The prescriber    | has ordered the | following d |                 |          |     |   | ۵   |          |
| Complexity Level: Unit Dose                                                                                     | RC                                                                                                    | OUTINELY SCH      | EDULED MEDICI   | NES         | 10 <sup>x</sup> |          | ×   | ± | OFF |          |
|                                                                                                    |                                                                                                    |                   |                 |             | 7               | 8        | 9   |   | C   |          |
|                                                                                                    | Dose                                                                                                    | 300 mg            | Route           | Oral        | 4               | 5        | 6   | + | -   |          |
|                                                                                                    |                                                                                                    | ion<br>-          | 300 mg/         |             | 1               | 2        | 3   | × | ÷   | Ī        |
| Sex Age                                                                                                    |                                                                                                    | Diabetes Mellitus | 1.50            | e Pharm     | 0               | •        |     | - |     |          |
| 0.900 - 0.900 - 0.900 - 0.900 - 0.900 - 0.900 - 0.900 - 0.900 - 0.900 - 0.900 - 0.900 - 0.900 - 0.900 - 0.900 - |                                                                                                    |                   |                 |             | 30              | )0 mg/dc | ose |   |     |          |

#### **Reviewing a Previous Question**

To return to a previous question, click the question number at the top of the page. The question appears with your response.

| CONTINUE ASSESSMENT | RETRY QUESTION      |
|---------------------|---------------------|
|                     | CONTINUE ASSESSMENT |

Click **RETRY QUESTION** to edit your response or **CONTINUE ASSESSMENT** to return to the previous screen.

**NOTE:** Once you've reviewed earlier questions, you must return to the <u>last question</u> to save the assessment with your changes.

#### **Completing the Assessment**

Once you've clicked **NEXT** on the last question, a page appears with a **SAVE & EXIT** button.

Click **SAVE & EXIT** to save and submit the assessment.

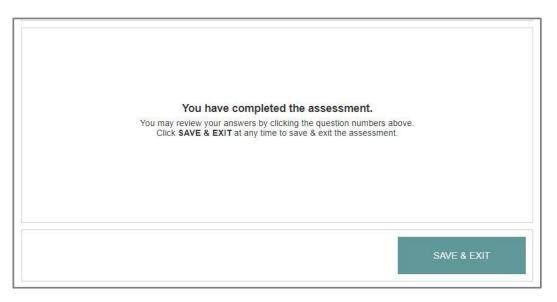

#### **Viewing Assessment Results**

To see the results of your assessment, click My Record on the main menu and open the Assessments node at the bottom of the page.

Your Assessment History appears. Click the assessment name whose results you wish to view.

**NOTE**: the assessments with a Lock icon cannot be viewed. Summative assessments, for example, are locked by default, but your administrator may unlock these at a later date.

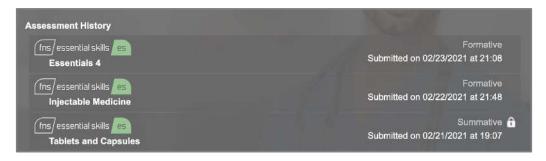

An Assessment Summary with the results of the selected assessment appears, displaying a list of all the questions on the assessment.

On the left of the list, the Domain and level of Difficulty are shown for each question.

On the right of Authentic Diagnostic Assessments is the accuracy you achieved in the Conceptual, Calculation, and Technical Measurement categories of each question.

Only the Technical Measure is determined in Authentic Assessments, so only this evaluation appears on the right.

Click the **Back to My Record** button to return to the My Record page.

| saf                   | eMe       | edicate                  | HOME                         | MY RE      | CORD         | M          | DDUL        | ĒS <del>-</del> | ACC         | OUNT       | SETT        | INGS          | s             | UPPC         | rt <del>-</del> | LOGO    |
|-----------------------|-----------|--------------------------|------------------------------|------------|--------------|------------|-------------|-----------------|-------------|------------|-------------|---------------|---------------|--------------|-----------------|---------|
| FNS Es                | sential 1 | Skills                   |                              |            |              |            |             |                 |             |            |             |               | Bac           | k to I       | My Re           | cord    |
| (fns)                 | essent    | ial skills es            |                              |            |              |            |             |                 |             |            |             |               |               |              |                 | -       |
| Name:<br>ID:<br>Submi | ssion D   | Date:                    | STEPH<br>1025<br>02/25/2     | ANIE UP    | РСНИ         | RCH        |             |                 |             |            |             |               |               |              |                 |         |
|                       | ssion T   |                          | 20:08                        |            |              |            |             |                 |             |            |             |               |               |              |                 |         |
| Score:                | E.        |                          | 16 / 16                      |            |              |            |             |                 |             |            |             |               |               |              |                 |         |
| Question              | Section   | Lavel                    |                              | Conceptual | Calculation  | Conceptuel | Calculation | Conceptual      | Calculation | Conceptual | Calculation | Safety Cherry | Safety Cherry | Technical Mc | Technical Me-   | Henders |
| 1                     | тс        | Unit Dose                |                              |            |              |            |             |                 |             |            |             |               |               |              |                 | 0       |
| 2                     | TC        | Multiple Unit Dose       |                              | ~          | $\checkmark$ |            |             |                 |             |            |             |               |               | ~            |                 | 0       |
| 3                     | тс        | Sub Unit Dose            |                              |            |              |            |             |                 |             |            |             |               |               |              | П               | 0       |
| 4                     | TC        | Conversion of S.I.       | Units                        |            |              | n          | n           |                 |             |            | n           | m             | Ē             |              |                 | 0       |
| 5                     | TC        | Complex Dose             |                              |            |              | ň          | H           | H               | ň           | H          | H           | H             | H             |              | H               | 0       |
| 6                     | тс        | Variable Dose - Wa       | arfarin                      |            |              | ň          | H           | n               | ň           | H          | ň           | H             | ä             |              | H               | 0       |
|                       | 10        | 101000 0000 11           | an reason                    |            |              | ш.         | Ч.          | <u> </u>        | ш,          | Ч.         | -           | -             | -             | -            |                 | ~       |
| KEY                   |           |                          |                              |            |              |            |             |                 |             |            |             |               |               |              |                 |         |
| Mod                   | ule       |                          |                              |            |              |            |             |                 |             |            |             |               |               |              |                 |         |
|                       |           |                          | sential Skill                |            |              |            |             |                 |             |            |             |               |               |              |                 |         |
|                       |           | FNS Advanced Skills      | <ul> <li>Bodyweig</li> </ul> | ht Calcula | tions        |            |             |                 |             |            |             |               |               |              |                 |         |
|                       | FI        | NS Advanced Skills - In  | njectable M                  | edicines 1 | Therapy      | 0          |             |                 |             |            |             |               |               |              |                 |         |
| 13                    | FNS Adv   | vanced Skills - Prescrib | ing & Pract                  | ical Dosin | g Calo       | ulation    | \$          |                 |             |            |             |               |               |              |                 |         |
| Sect                  | ion       |                          |                              |            |              |            |             |                 |             |            |             |               |               |              |                 |         |
| TC:                   |           | lets & Capsules          |                              |            |              |            |             |                 |             |            |             |               |               |              |                 |         |
| LM:                   |           | uid Medicines            |                              |            |              |            |             |                 |             |            |             |               |               |              |                 |         |
| INJ:<br>IV:           |           | ctions<br>Infusions      |                              |            |              |            |             |                 |             |            |             |               |               |              |                 |         |
|                       |           | w I.V. Injections        |                              |            |              |            |             |                 |             |            |             |               |               |              |                 |         |
| INT:                  |           | mittent Infusions        |                              |            |              |            |             |                 |             |            |             |               |               |              |                 |         |
| CON                   |           | ntinuous Infusions       |                              |            |              |            |             |                 |             |            |             |               |               |              |                 |         |
| PRI:                  | Prin      | nary Healthcare Setting  | a                            |            |              |            |             |                 |             |            |             |               |               |              |                 |         |
| SEC                   | Sec       | condary Healthcare Set   | tting                        |            |              |            |             |                 |             |            |             |               |               |              |                 |         |

Correct responses are depicted with a green check ( $\mathbf{v}$ ). A red  $\mathbf{X}$  marks errant responses.

To see the results of an individual question, click the view icon.

| 4 | тс | Unit Dose     |   | ~ |  |  |  |  | ~ | 0 |
|---|----|---------------|---|---|--|--|--|--|---|---|
| 5 | тс | Sub Unit Dose | × | × |  |  |  |  | × |   |

The question appears, displaying both the correct answer and your answer.

| FNS Essential Skills         |                            | Back to My Record                      |
|------------------------------|----------------------------|----------------------------------------|
| fns essential skills es      |                            | 4( =                                   |
| Name:                        | STEPHANIE UPCHURCH         |                                        |
| D:                           | 1025                       |                                        |
| Submission Date:             | 02/23/2021                 |                                        |
| Submission Time:             | 21:08                      |                                        |
| Score:                       | 86 / 90                    |                                        |
| Question 5                   |                            | You answered this question INCORRECTLY |
|                              | The prescriber has ordered | the following drug.                    |
| Complexity Level: Sub Unit D | ose                        | (Ins) essential skills / es            |
|                              | ROUTINE Y SCHEDULED MED    | ICINES Date Date Date Date Monograph   |
| NII                          |                            |                                        |
|                              | CORRECT AN                 | SWER                                   |
|                              |                            |                                        |
| DOSE / VOLUME CALCULA        | TION                       |                                        |
| 400 mg x                     | 1 tab(s) = 0               | .5 tab(s)                              |
| ADMINISTER THE CORREC        | T AMOUNT OF TABLETS        |                                        |
|                              | 0                          |                                        |
|                              | YOUR ANSV                  | /ER                                    |
| DOSE / VOLUME CALCULA        | TION                       |                                        |
| 400 g<br>800 g               | 1 tab(s) =                 | 1 tab(s)                               |
| ADMINISTER THE CORREC        | T AMOUNT OF TABLETS        | TECHNICAL MEASUREMENT                  |
|                              | $\frown$                   |                                        |
|                              | $\bigcirc$                 |                                        |

Click the double arrows to the left of the print icon to return to the Assessment Summary. Click the **Back to My Record** button to return to the My Record page.

## **Viewing and Modifying Your Account Settings**

The Account Settings menu provides you with three options:

- Your Details to view and change your basic details and password
- Module Access to view and extend your license expiration date
- Terms and Conditions to review the terms and conditions for using safeMedicate

To access these options, click **Account Settings** on the Main Menu.

| 📢 safeMedicate                                                                                                    | HOME | MY RECORD | MODULES - | ACCOUNT SETTINGS - SUPPO                              | RT - LOGOUT |
|----------------------------------------------------------------------------------------------------|------|-----------|-----------|-------------------------------------------------------|-------------|
| Welcome Stephaniel                                                                                                    |      |           |           | Account Settings                                      |             |
| From these pages, you can directly access<br>safeMedicate modules. To begin, simply ch<br>which program you wish to use from the Me<br>list above. | oose |           |           | Your Details     Module Access     Terms & Conditions |             |

#### **Your Details**

Selecting **Your Details** from the Account Settings menu opens a page displaying your basic details including your Year, Cohort, and Group as well as a My Preferences section with your Language choice.

| feMedicate H                                                                                                    | HOME MY RECORD         | MODULES - | ACCOUNT SETTIN   | GS → SUPPORT •     | LO         |
|----------------------------------------------------------------------------------------------------|------------------------|-----------|------------------|--------------------|------------|
| Account Settings                                                                                                    |                        |           |                  |                    | Ĺ          |
| It is important that you keep your details up                                                                                        | p to date.             |           |                  |                    |            |
| We use your cohort and group information<br>university / place of work. Keeping you info<br>results quickly.                         |                        |           |                  |                    | ur         |
| My Details                                                                                                    |                        |           | a contraction of |                    |            |
| My Details<br>Name Stephanie Upchu<br>Student Number 1025<br>Email Address stephanie@myce<br>Year 2021<br>Cohort B<br>Group BSN 2023 |                        |           |                  |                    |            |
|                                                                                                    |                        | Change I  | My Password L    | Jpdate My Details  |            |
| My Preferences                                                                                                    |                        | 4 4       | 7                | 1 /                |            |
| Language Settings<br>My Preferred Language English                                                                                   | ;                      |           | e e              |                    |            |
| The entirety of safeMedicate will be preser                                                                                          | nted in this language. |           |                  | Set Language       |            |
| nt 2021 Authentic World Ltd.                                                                                                    | 10                     |           | Authent          | CANADALA INTE INTE | THE DESIGN |

#### **Changing Your Password**

To change your password:

1. Click the **Change My Password** button to open the Change My Password dialog.

| Change My Password                                       |                                                                                                    | Sec. 1 |                    |
|----------------------------------------------------------|----------------------------------------------------------------------------------------------------|--------|--------------------|
| Current Password<br>New Password<br>Confirm New Password |                                                                                                    | -      |                    |
| Password Strength                                        | Password not entered<br>Your password must contain:<br>At least 8 characters<br>Upper and lowercase letters<br>A tleast 1 number | 1C     |                    |
|                                                          | At least 1 number<br>At least 1 special character                                                                                | Cancel | Change My Password |

- 2. Enter your Current Password.
- 3. Enter your New Password.
- 4. Enter your new password a second time to confirm.
- 5. Click the Change My Password button to save the new password.

#### **Editing Your User Details**

To update your user details such as your Name, Email Address, or Group:

Click the **Update My Details** button to open a page with editable fields and complete the needed changes before clicking the **Update Changes** button.

| Account Settings                                                                                               |                                                                                                    |
|----------------------------------------------------------------------------------------------------|----------------------------------------------------------------------------------------------------|
| a second and a second as a second as a second as a second as a second as a second as a second as a second as a |                                                                                                    |
| م میں معطم                                                                                                    | an man a an an a second a second a second as a second as a |
| My Details                                                                                                    |                                                                                                    |
| First Name                                                                                                    | Stephanie                                                                                                    |
| Last Name                                                                                                    | Upchurch                                                                                                    |
| Student Number                                                                                                 | 1025                                                                                                    |
| Email Address                                                                                                  | stephanie@mycollege.edu                                                                                                    |
| Group                                                                                                    | BSN 2023 🗘                                                                                                    |
|                                                                                                    |                                                                                                    |
| My Privacy Options                                                                                             |                                                                                                    |
|                                                                                                    | ntacted about safeMedicate updates and offers. 🛛 🖉                                                                                                    |
| I agree to being con                                                                                           |                                                                                                    |
| I agree to being cor                                                                                           |                                                                                                    |
| I agree to being cor                                                                                           | Cancel Update Changes                                                                                                    |

Remember that you use your Email Address to log in to safeMedicate, so be sure to enter and record the correct information.

Assessments are associated with your Year, Cohort, and Group, so be careful making changes to your **Group**. Groups are created specifically for your program and are available in the drop-down menu.

| Account Settings        |                                                                                                    |                       |
|-------------------------|----------------------------------------------------------------------------------------------------|-----------------------|
| It is important that yo | u keep your details up to date.                                                                                                   |                       |
|                         | and group information to ensure that you have access to any as<br>vork. Keeping you information up to date also helps your univer |                       |
| Privacy Notice          |                                                                                                    |                       |
| Want to know how we     | e use your data? Please read our <u>Privacy Notice</u> .                                                                          |                       |
| My Details              |                                                                                                    | Real Providence       |
| First Name              | Stephanie                                                                                                    |                       |
| Last Name               | Upchurch                                                                                                    |                       |
| Student Number          | 1025                                                                                                    | The second second     |
| Email Address           | ASN 2021                                                                                                    |                       |
| Group                   | ✓ BSN 2023                                                                                                    |                       |
| My Privacy Options      |                                                                                                    |                       |
| I agree to being con    | ntacted about safeMedicate updates and offers.                                                                                    |                       |
|                         |                                                                                                    |                       |
|                         |                                                                                                    | Cancel Update Changes |

**NOTE**: Only change your Group if asked to do so by your instructor or administrator.

Be sure to click **Update Changes** to save your changes.

#### **Changing the Language**

To change the language:

- 1. Select the language you want from the **My Preferred Language** drop-down menu.
- 2. Click Set Language.

Currently, the only language choices are **English** and **French Canadian**. To understand the changes to the application associated with the French Canadian choice better, *see Appendix A*.

#### **Extending Your License**

Selecting the **Module Access** option provides you with a list of your safeMedicate modules and their expiration dates.

| feMedicate                                                               | HOME MY RECORD                | MODULES -            | ACCOUNT SETTINGS -                   | SUPPORT -    |
|--------------------------------------------------------------------------|-------------------------------|----------------------|--------------------------------------|--------------|
| Account Settings                                                         |                               |                      | Account Settings                     |              |
| Listed below are your safeMedicate r                                     | nodules and their expiration  | dates.               | Module Access     Terms & Conditions |              |
| Looking to extend your safeMedicate<br>safeMedicate experience!          | access or add addtional mo    | dules? Just use the  | simple options below to              | enhance your |
| C Essential Skills                                                       | Not Purchased                 |                      |                                      |              |
| Essential Skills 2018                                                    | Not Purchased                 |                      | and there                            |              |
| Advanced Skills - Pediatric<br>Bodyweight-Based<br>Calculations          | Not Purchased                 |                      |                                      |              |
| 0 Advanced Skills                                                        | Not Purchased                 |                      |                                      |              |
| (fns) essential skills                                                   |                               |                      | on Date: 01/28/2025                  |              |
| (fris) bodyweight & body surface area calculations                       | )                             | Expiratio            | on Date: 01/28/2025                  |              |
| (fns) injectable medicines therapy as                                    |                               | Expiratio            | on Date: 01/28/2025                  |              |
| Word Problem Skills                                                      | Expiration Date: 01/28/20     | )25                  |                                      |              |
| If you want to extend access to all of access to, we recommend the safeM |                               | and add in any mod   | dules that you do not curr           | ently have   |
| The bundle includes all the modules                                      | listed above including any th | at you do not currei | nty have access to!                  |              |
| safeMedicate Bundle                                                      |                               |                      | onths (\$35) 🛟                       | Buy Now      |

If you wish to extend your access to the safeMedicate modules, select the length of extension you wish from the **safeMedicate Bundle** drop-down menu and click the **Buy Now** button.

Once you've clicked **Buy Now**, you're taken to the secure **PayPal** payment screen to complete your purchase. You can choose to pay using your PayPal account or complete the transaction as a Guest and use any major debit or credit card.

#### **Terms and Conditions**

The Terms and Conditions menu item will open the screen shown below.

Click the **Download Terms & Conditions** link to download a copy of our *End User Terms and Conditions* in PDF format.

# Locating Help

Though **safeMedicate** is easy to navigate, use, and administer, we offer several different ways to address any questions or concerns involving the application.

To access User Support, users choose an option from the **Support** menu.

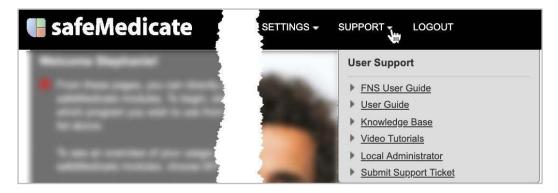

Of course, new users should always be directed to this **User Guide** for help. In addition, safeMedicate offers an option to access a **Knowledge Base** with Frequently Asked Questions.

|                                                                        | My activities Submit a request Sign in                                      |
|------------------------------------------------------------------------|-----------------------------------------------------------------------------|
| safeMedicate                                                           | Search Q                                                                    |
| deMedicate Customer Support > Knowledge Base                           |                                                                             |
| NOWLEDGE BASE                                                          |                                                                             |
| earch our Knowledge Base of frequently asked questio                   | ns.                                                                         |
|                                                                        |                                                                             |
| Registration and login                                                 | Assessments                                                                 |
| <ul> <li>1 am having trouble logging in</li> </ul>                     | <ul> <li>I cannot view my assessment results and it is showing a</li> </ul> |
| <ul> <li>I have forgotten my password.</li> </ul>                      | padlock sysmbol.                                                            |
| <ul> <li>My login details have not been recognised.</li> </ul>         | I have an assessment booked but I can't see it?                             |
| <ul> <li>I do not have a username but I would like to use</li> </ul>   | How do I find my assessment results?                                        |
| safeMedicate                                                           | • How do I print my assessment results?                                     |
| <ul> <li>I can log in but I am receiving an Account Expired</li> </ul> | I have to undertake an Assessment, but I have not been                      |
| message.                                                               | given a password.                                                           |
| <ul> <li>I have been given my username but I do not have a</li> </ul>  | <ul> <li>My assessment password doesn't work.</li> </ul>                    |
| · Thate been given my userhame baer do not have a                      |                                                                             |
| registration key.                                                      | See all 8 articles                                                          |

A series of Video Tutorials have also been created to describe many of the commonly used functions.

|                                                                       | My activities Submit a request Sign in                                                                |
|-----------------------------------------------------------------------|----------------------------------------------------------------------------------------------------|
| safeMedicate                                                          | Search Q                                                                                              |
| ifeMedicate Customer Support > Video Tutorials   Show me              |                                                                                                    |
| IDEO TUTORIALS   SHOW ME                                              |                                                                                                    |
|                                                                       | -by-step tutorial videos. Use the video control options at the foot o<br>monitor and download speeds. |
| Student/personal user support – if you have acces<br>to FNS modules   | Administrator Support     How to monitor user engagement – group engagement                           |
| <ul> <li>How to sit a proctored assessment</li> </ul>                 | How to monitor user engagement – Institution                                                          |
| Orientation to the home page (part 1)                                 | engagement                                                                                            |
| <ul> <li>Working with the learning modules (part 2)</li> </ul>        | · How to extend a users module access                                                                 |
| <ul> <li>Understanding your personal record (part 3)</li> </ul>       | <ul> <li>Accessing support features and how to submit a support</li> </ul>                            |
| <ul> <li>How to access your assessment results</li> </ul>             | ticket                                                                                                |
| <ul> <li>How to submit a support ticket</li> </ul>                    | <ul> <li>Monitoring the engagement of an individual user</li> </ul>                                   |
| See all 14 articles                                                   | How to move users to a new group                                                                      |
|                                                                       | See all 18 articles                                                                                   |
| Essential Skills 2018                                                 | Essential Skills Basics (pre-2018)                                                                    |
| <ul> <li>How to test your device's compatibility</li> </ul>           | How To Practice Your Skills (Pre 2018)                                                                |
| <ul> <li>How to register your safeMedicate account</li> </ul>         | How to view module access                                                                             |
| How to find features and functions within safeMedicate                | How to test your device's compatibility with safeMedicate                                             |
| (Part 1)                                                              | How to transfer your data                                                                             |
| How to access the learning modules (Part 2)                           | How to locate and take practice assessments                                                           |
| <ul> <li>How to understand your 'Personal Record' (Part 3)</li> </ul> |                                                                                                    |
| How to print your 'User Record'                                       |                                                                                                    |
| See all 17 articles                                                   |                                                                                                    |

#### Contacting the Local Administrator

For users, their first contacts when encountering an issue are the local administrators, generally a faculty member or administrator at your organization. Local contacts are able to answer commonly asked questions and help users new to the program and unfamiliar with accessing the modules and taking assessments.

#### **Contacting Customer Support**

Should you need to contact Customer Support, click the **Submit Support Ticket** option.

Initially, the **Help** box appears with a Search field. Enter a key word to see if information exists in the Knowledge Base that may answer your question.

| Help               | - |
|--------------------|---|
| Q How can we help? |   |
| zendesk            |   |

If information in the Knowledge Base or the Video Tutorials matches your search work, links to possible solutions to the problem appear.

After this initial search, the box adds a Leave Us a Message button.

Click **Leave Us a Message** to open a form displaying your name and email address (available from your login information).

Describe your situation **beneath How can we help you?** Please include as much information as you can so that we can get a good understanding of the issue.

If appropriate, attach a file (such as a screenshot) in the **Attachments** section.

Click Send.

| ÷       | Leave us a message         | -  |
|---------|----------------------------|----|
| Your na | me (optional)              |    |
| Steph   | anie Upchurch [SMMI21b101] |    |
| Email a | ddress                     |    |
| stepha  | anie@mycollege.edu         |    |
| How ca  | n we help you?             |    |
|         |                            |    |
|         |                            |    |
|         |                            |    |
| Attachn | nents                      |    |
|         | 🕖 Add up to 5 files        |    |
|         | Se                         | nd |
| zendesk |                            | 1  |

## **Appendix A – Instructions for the French Canadian Option**

Videos are now available with French Canadian captions with associated assessments in French Canadian.

To activate the French Canadian language preference:

1. Select Your Details from the Account Settings menu.

| 📢 safeMedicate                                                                                                    | HOME MY RECORD    | MODULES - | ACCOUNT SETTINGS -                                   | SUPPORT - | LOGOUT |
|----------------------------------------------------------------------------------------------------|-------------------|-----------|------------------------------------------------------|-----------|--------|
| Welcome Stephanie!                                                                                                    |                   |           | Account Settings                                     |           |        |
| <ul> <li>From these pages, you can directly access<br/>safeMedicate modules. To begin, simply ch<br/>which program you wish to use from the M<br/>list above.</li> <li>To see an overview of your usage of the<br/>safeMedicate modules, choose MY RECO</li> </ul> | noose<br>ODULES   |           | Your Details     Module Accus     Terms & Conditions |           |        |
| Updates & Notices                                                                                                    |                   |           |                                                      |           |        |
| Review your preferences for notifications for here.                                                                                                    | rom us            |           |                                                      | 200       |        |
| Upcoming Assessments                                                                                                    | 100               |           |                                                      |           |        |
| No Assessments Booked<br>Assessments are accessible from the MODUL<br>when available.                                                                                                    | ES menu           |           | n                                                    | 1         |        |
| Need Help?                                                                                                    |                   |           |                                                      |           |        |
| If you are experiencing any difficulties usin<br>safeMedicate or any of the safeMedicate m<br>please contact your local administrator or o<br>SUPPORT above to get in contact with us.                                                                             | nodules,<br>click |           |                                                      | 7-        | -      |
| © Copyright 2021 Authentic World Ltd.                                                                                                    |                   |           | Authentic Wor                                        | id f 🍉 🕸  | in C3  |

2. Under **My Preferences** toward the bottom select **French Canadian** from the **My Preferred Language** drop-down list.

| My Preferences                             |                                       |              |
|--------------------------------------------|---------------------------------------|--------------|
| Language Settings<br>My Preferred Language | English     French Canadian           | Ö            |
| The entirety of safeMedical                | e will be presented in this language. | Set Language |

3. Click Set Language to save the language change. You can then return to the Home page.

Copyright 2021 ©Authentic World, Ltd. and simMedicate, Inc.

After you've set your preference, the **safeMedicate** menus are available in the selected language.

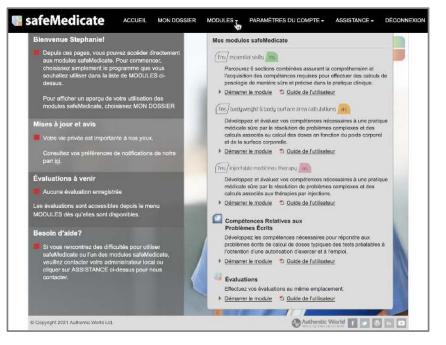

Users are also able to have the new language choice available on the videos as a closed captioning option. Click the Closed Captions icon and select **French Canadian** from the menu. Because the narration remains in English, users may also wish to mute the sound.

|                                   | ntexte clinique. Pour pouvoi<br>s en toute sécurité, les four | r administrer des<br>nisseurs de solns | captions settings<br>captions off<br>english |
|-----------------------------------|---------------------------------------------------------------|----------------------------------------|----------------------------------------------|
| II •)•                            |                                                               |                                        | french canadian 🕻<br>44 😅 🖸 🖊                |
| Ressources de la page             | Page 1 of 17                                                  |                                        | Capitons                                     |
| Pas de ressources supplémentaires |                                                               | Authentic Wo                           | rid f 🗩 🕼 in 🖬                               |

Once **French Canadian** has been chosen as a preference, assessments also appear in that language.

| Temps restant    | : 129 n  | ninutos                   |                 |       |        | Qu                      | estion                          | 1 su                                                 |                                                 |                          |       |                                   |    |                                                                   |                                                                  |                                       |                          | E  |
|------------------|----------|---------------------------|-----------------|-------|--------|-------------------------|---------------------------------|------------------------------------------------------|-------------------------------------------------|--------------------------|-------|-----------------------------------|----|-------------------------------------------------------------------|------------------------------------------------------------------|---------------------------------------|--------------------------|----|
| 1 2              | 3 4      | 5                         | 6               | 7     | 8      | 9                       | 10                              | 11                                                   | 12                                              | 13                       | 14    | 15                                | 16 | 17                                                                | 18                                                               | 19                                    | 20                       |    |
| 21 22            | 23 2     | 1 25                      | 26              | 27    | 28     | 29                      | 30                              | 31                                                   | 32                                              | 33                       | 34    | 35                                | 36 | 37                                                                | 38                                                               | 39                                    | 40                       |    |
| iveau de comple  | xité: Do | se unitali                | re              | Lem   | iédeci | n a pr                  | rescrit                         | le méc                                               | licam                                           | ent su                   | vant. |                                   |    | (ħ                                                                | 15/es                                                            | sentia                                | i skilis                 | 10 |
| iveau de comple  | xité: Do | se unitali                | re              | Lem   | iédeci | n a pr                  | rescrit                         | le méc                                               | licam                                           | ent su                   | vant. |                                   |    | (ħ                                                                | 15/es                                                            | sentia                                | i skilis                 | 0  |
| iveau de comple  | xité: Do | ME                        | ÉDICA           | MEN   | TS AD  | MINIS                   | TRÉS                            | RÉGU                                                 | LIÈRE<br>)                                      |                          | Date  | V3/2021<br>Houres                 |    | Mono<br>médi                                                      | ograph<br>camer                                                  | iie du<br>it                          |                          |    |
| liveau de comple | xité: Do | ME<br>Date<br>7/3         | ÉDICA<br>3/2021 | MEN   | TS AD  | MINIS                   | TRÉS                            | RÈGU<br>Jénérique<br>Comprin                         | LIÈRE<br>1)<br>16                               | IMENT                    | Date  |                                   |    | Mono<br>médi<br>A utili                                           | ograph<br>camer                                                  | ile du<br>it<br>iquem                 | i skills<br>ent dar      |    |
| iveau de comple  | xité: Do | ME                        | ÉDICA<br>3/2021 | MEN   | TS AD  | MINIS                   | TRÉS                            | RÈGU<br>Jénérique<br>Comprin                         | LIÈRE<br>1)<br>16                               | EMENT                    | Date  | Heures                            |    | Mono<br>médi<br>Å utili<br>safe<br>Nom                            | ograph<br>camer<br>ser un<br>ledical<br>du mé                    | ile du<br>nt<br>iquem<br>te<br>idican | ent dar<br>nent          |    |
| *                | •        | ME<br>Date<br>7/3<br>Dose | ÉDICA<br>3/2021 | Medic | TS AD  | MINIS<br>mprime<br>Furo | TRÉS                            | RÉGU<br>Jénérique<br>Comprin<br>Vole<br>x.           | LIÈRE<br>))<br>16<br>d'admin<br>OR/             | EMENT<br>istration<br>AL | Date  | Heures<br>Iministra               |    | Mono<br>médi<br>Å utili<br>safe<br>Nom                            | ograph<br>camer<br>ser un<br>ledical<br>du mé<br>iémide          | ile du<br>nt<br>iquem<br>te<br>idican | ent dar<br>nent          |    |
| liveau de comple | ient     | ME<br>Date<br>7/3<br>Dose | ÉDICA<br>9/2021 | MEN   | TS AD  | MINIS<br>mprime<br>Furo | ITRÉS<br>r le nom g<br>sémide l | RÈGU<br>Jénérique<br>Comprin<br>Voie<br>X.<br>600 mg | LIÈRE<br>I)<br>16<br>d'admin<br>OR<br>I par jou | EMENT<br>istration<br>AL | Date  | Heures<br>Iministra<br>-<br>09:00 |    | Mono<br>médi<br>A utili<br>safe<br>Nom<br>Furos<br>Indic<br>CEdèr | ograph<br>camer<br>ser un<br>ledical<br>du mé<br>sémide<br>ation | tie du<br>nt<br>iquem<br>te<br>idican | ent dar<br>nent<br>rrimé |    |

## **Appendix B – Instructions for Obtaining the CPD Certificate**

A Continuing Professional Development (CPD) Certificate is available to all those who:

- 1. Complete all the sections in a module at 100%
- 2. Pass a summative assessment administered by an overseeing administrator that includes all the medication domains in that module at 100%.

CPD hours for each module are:

- FNS Essential Skills five (5.5) hours
- FNS Bodyweight & Body Surface Area Calculations five (5) hours
- FNS Injectable Medicines Five (5) hours

Your Professional Development (PD) history is accessed by selecting **My Record** and expanding the **FNS Continuing Professional Development** section.

| 🕞 safeMedicate Use                                                                                                    | er Record                    |                                                                   |            | - |
|----------------------------------------------------------------------------------------------------|------------------------------|-------------------------------------------------------------------|------------|---|
| Your Details                                                                                                    |                              | Usage History                                                     |            |   |
| Name                                                                                                    | Andy Bennett                 | Registration Date                                                 | 08/30/2016 |   |
| Student Number                                                                                                    | 101365                       | Last Login                                                        | 03/08/2021 |   |
| Email Address                                                                                                    | andybennett@mycollege.ed     | u Login Count                                                     | 97         |   |
| Username                                                                                                    | SMMI16a101                   | Print Record                                                      |            |   |
| Group                                                                                                    | BSN 2023                     | T THE RECORD                                                      |            |   |
| Registration Key                                                                                                    | wz93phsj                     |                                                                   |            |   |
| Organisation                                                                                                    | simMedicate, Inc.            |                                                                   |            |   |
|                                                                                                    |                              |                                                                   | NAME OF    |   |
| My Courses                                                                                                    |                              |                                                                   | 1 ABO I    | + |
| (fns) continuing professi                                                                                                    | onal development cpd         | 1 /m                                                              |            |   |
| To gain access to your CPD certificate you will need to<br>achieve 100% in summative assessments across all<br>sections of a module. |                              | The CPD Standard<br>CPD PROVIDER:<br>2020 - 202<br>www.cpdstandar | 50085 COO  | ) |
| CPD HISTORY                                                                                                    |                              |                                                                   |            |   |
| (fns) essential skills es                                                                                                    |                              | CPD Issue Date: 17/04/2020 🥜 👔                                    |            |   |
|                                                                                                    | and the second               | 1 1 1                                                             |            | ( |
| (fns) essential skills /es                                                                                                    |                              |                                                                   |            | + |
| (fns) bodyweight & body                                                                                                    | surface area calculations as |                                                                   |            | + |
| (fns) injectable medicine                                                                                                    | s therapy as                 |                                                                   |            | + |
| Word Problem Sk                                                                                                    | tills                        |                                                                   |            | + |
| Assessments                                                                                                    |                              |                                                                   | 6          | + |

You're provided an option to complete a survey regarding safeMedicate.

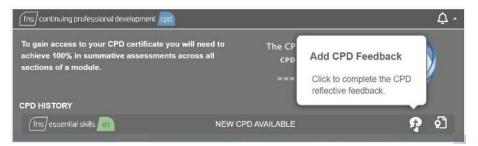

To skip or delay providing feedback, click the Certificate icon.

Click the Print icon to create a PDF of the certificate.

The certificate is two pages long and includes a breakdown of the assessment.

| safeMedicate                                                                                                    | Essential Skills<br>ASSESSMENT(S) SAT ON:<br>1660/2017                                                                   |                                                                                                    |                                                                                                    |                                    |
|----------------------------------------------------------------------------------------------------|----------------------------------------------------------------------------------------------------|----------------------------------------------------------------------------------------------------|----------------------------------------------------------------------------------------------------|------------------------------------|
|                                                                                                    | DOMAIN                                                                                                    | ASSESSMENT TYPE                                                                                                    | DIFFICULTY                                                                                                    | No. OF QUESTIONS                   |
| Professional Development Certificate                                                                                                    | Tablets and Capsules                                                                                                    | AA                                                                                                    | Unit Dose                                                                                                    | 2                                  |
|                                                                                                    | Tablets and Capsules                                                                                                    | AA                                                                                                    | Sub & Multiple Unit Dose                                                                                                    | .1                                 |
| of Completion                                                                                                    | Tablets and Capsules                                                                                                    | AA                                                                                                    | Complex                                                                                                    | NOT SAT                            |
| or completion                                                                                                    | Tablets and Capsules                                                                                                    | AA                                                                                                    | Conversion of S.I. Units                                                                                                    | NOT SAT                            |
|                                                                                                    | Liquid Medicines                                                                                                    | AA                                                                                                    | Unit Dose                                                                                                    | NOT SAT                            |
| This is to certify that                                                                                                    | Liquid Medicines                                                                                                    | AA.                                                                                                    | Sub & Multiple Unit Dose                                                                                                    | NOT SAT                            |
| The let of only that                                                                                                    | Liquid Medicines                                                                                                    | AA                                                                                                    | Complex                                                                                                    | NOT SAT                            |
| Manufacture on Annalysis and                                                                                                    | Liquid Medicines                                                                                                    | AA                                                                                                    | Conversion of S.I. Units                                                                                                    | NOT SAT                            |
| And a second second sec | Injections                                                                                                    | AA                                                                                                    | Unit Dose                                                                                                    | NOT SAT                            |
|                                                                                                    | Injections                                                                                                    | AA                                                                                                    | Sub & Multiple Unit Dose                                                                                                    | NOT SAT                            |
| Has completed the following professional development activity:                                                                                                    | Injections                                                                                                    | AA                                                                                                    | Complex                                                                                                    | NOT SAT                            |
|                                                                                                    | Injections                                                                                                    | AA                                                                                                    | Conversion of S.I. Units                                                                                                    | NOT SAT                            |
| Essential Skills                                                                                                    | Injections                                                                                                    | AA                                                                                                    | Insuin                                                                                                    | NOT SAT                            |
|                                                                                                    | I.V. Infusions                                                                                                    | AA.<br>AA                                                                                                    | mU/tr                                                                                                    | NOT SAT                            |
| Drug Dosage Calculations                                                                                                    | LV: infusions                                                                                                    | AA                                                                                                    | Drops per Minute                                                                                                    | NOT SAT                            |
| AUTHENTIC WORLD LTD                                                                                                    | and show the calculated numeric an<br>vehicle e.g. syringe, medicine cup, v<br>What is AA?                               | wer. The calculated answer/dose m<br>sumetric pump.                                                                      | uired to entire values and measurement using<br>tit then be measured on-screen using the i<br>replete onscreen calculations. Volumes / do<br>etc. The calculated answeridose must be n<br>etric pump. | appropriate medication delivery    |
| Whilst studying at:                                                                                                    | DISCLAIMER<br>The safeMedicate summative assess<br>World to draw not assess that the                                     | ment(s) listed above were schedules                                                                                      | t by the education institution shown on pag<br>exam conditions nor can it confirm the true                                                                                                    | e 1 of this certificate. Authentic |
| Issue Date: 2309/2018                                                                                                    | assessment. Any queries in this rega<br>issue of this certificate indicates that<br>This excludes any other forms of cor | rd should be directed to the education<br>the user has demonstrated "cognitive<br>reference such as "functional", "perso | ir institution.<br>• <sup>2</sup> competence of the medication dosage co-<br>ran <sup>2</sup> or "efficial competence" that are requir-<br>d Conditions available from our website.                   | iculation problem solving proce    |
|                                                                                                    |                                                                                                    |                                                                                                    |                                                                                                    |                                    |

Since CEU hours are generally controlled by each state's Board of Nursing, you'll need to contact your CEU provider with the certificate to get credit within the United States. A CPD hour is the European equivalent to a CEU.